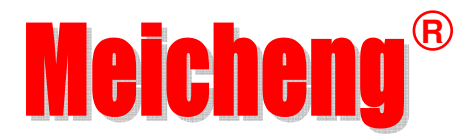

# HDMI 無線影音投影自動切換器 **HD-W321**

## 中文使用說明書

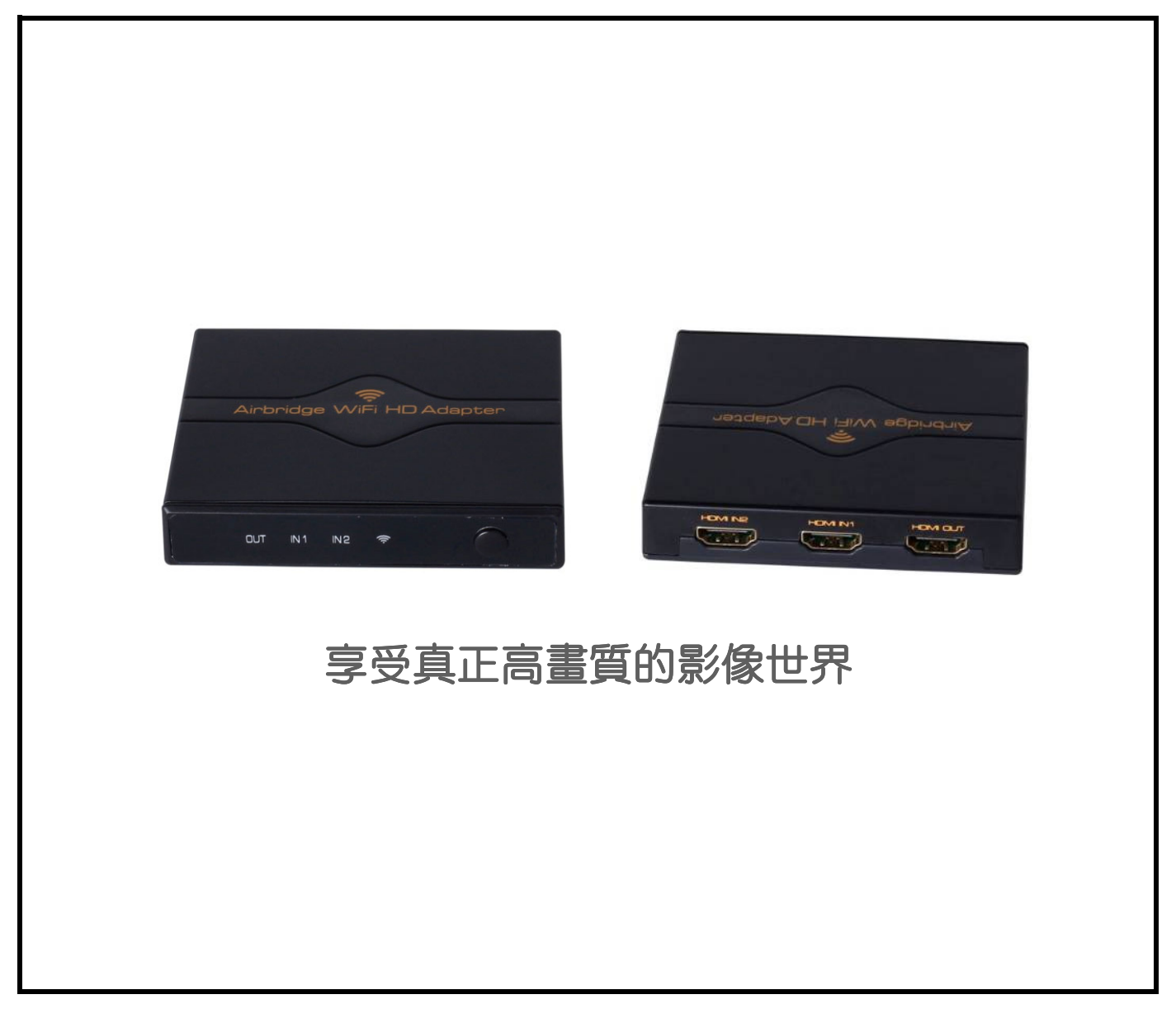

版本: 15.04.01 http://www.meicheng.com.tw

引言

敬愛的客戶,您好!

非常感謝您購買本公司的產品。為了達到產品的最佳效果和保證安全,請您 在對產品進行連接、操作、調整前仔細閱讀本手冊。此手冊請予以保留,以備將 來查閱。

本公司所生產的HDMI轉換器、切換器、網路線延長器、矩陣、分配器等系列 產品,其設計之目的是為了讓您的影音設備使用起來更便捷、更舒適、更高效、 更節能。

這款HDMI無線影音投影自動切換器將為您帶來高畫質影音同步的無線傳輸 體驗,可將電腦或手機上的高解析多媒體內容無線分享到電視、投影機等高畫質 顯示設備上。本產品採用IEEE802.11b/g/n無線傳輸協定,可與其他符合標準的 無線設備相連,使用者的來源播放設備只要有無線網卡即可,不需另外配置硬 體,就能實現高畫質影音同步即時無線傳輸。同時,還有兩組有線的HDMI高解 析訊號源輸入,支援自動偵號源接入並自動切換,適合多元方式的數位訊號。 源切換使用,創造全方位跨平台的有線及無線投影環境。

可應用於:如對雜訊、傳輸距離及配線安裝有限制的場所--資料中心控制、 資訊分配、會議室、教學環境及公司培訓等場所,尤其以倒裝投影機、舞台區等 已裝修完成,不宜拉線處使用。

真誠服務是我們的理念,顧客滿意是我們的宗旨。本公司將以最優惠的價格 提供給客戶最好的產品,並竭誠為客戶提供優質服務。

## 產品簡介

#### 產品特點:

- 支援 2 組 HDMI 輸入和 1 組無線高解析輸入自由切換,1 組 HDMI 輸出。
- HDMI 輸入端支援自動偵測訊號源接入並自動切換。
- HDMI 輸入輸出解析度最高可支援 4Kx2K@30Hz、支援 3D 立體影像格式。
- HDMI 支援 DTS-HD、Dolby-True HD、LPCM7.1、DTS、Dolby-AC3 與 DSD 等高傳真音效。
- 無線部份最高支援 1080P@30Hz 高解析輸入解析度。
- 诱過下載 APP 安裝,可將 PC/PAD/手機端的照片/音樂/影片/文件檔案 等精彩內容,無線推播到 HDTV,並且支援網頁瀏覽、線上影音和網路直播等 功能。
- 支援 DLNA、EZMirror (Miracast)、EZAir (AirPlay)連接,點對點全書面鏡像 同步輸出至電視或投影機,輕鬆分享精彩內容。
- 支援多平台應用。使用者 APP 支援 Win XP、 Win 7、Win 8、Windows Phone、Android、iOS、Mac OS 等多種作業系統。
- 支援線上韌體更新功能,我們將不斷努力改良產品,使其更臻完善。
- 內建多國語言功能表單,適合多元化人種環境使用。
- 可外接延長紅外線,採用遙控切換,使用更方便。
- 使用 DC5V 2A 外接電源供應器來供電, 使得電力更安全。

#### 包裝箱內物品:

1、HDMI 無線影音投影自動切換器 1台 2、DC5V 2A 電源供應器 1個

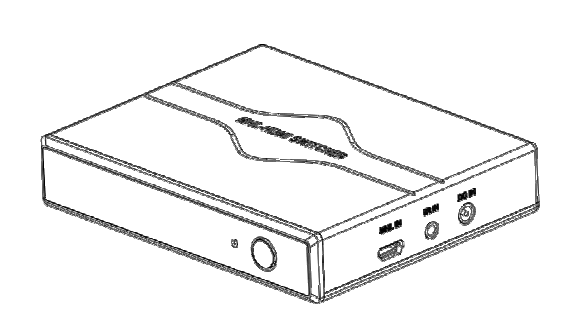

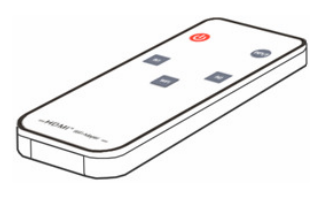

5、使用手冊 1份

## 產品面板說明:

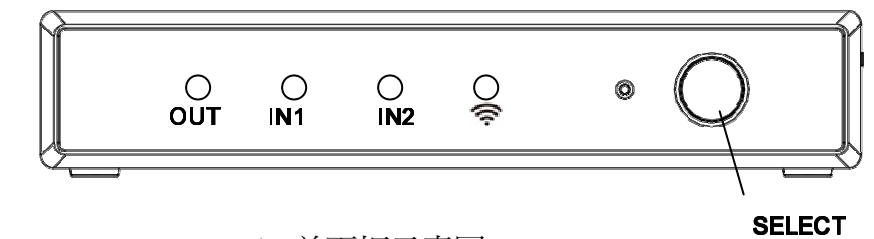

▲ 前面板示意圖

**OUT**:HDMI 輸出指示燈(綠燈)

- **IN1**:HDMI IN1 輸入埠指示燈(綠燈)
- **IN2**:HDMI IN2 輸入埠指示燈(綠燈)
- 
- 3、紅外線遙控器 1個 4、紅外接收延長線 1條

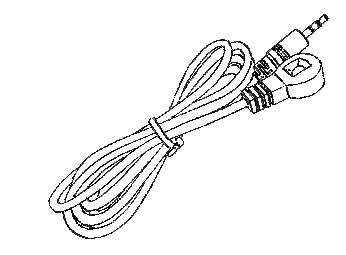

:無線輸入模式指示燈(綠燈) **SELECT**:輸入訊號源選擇鍵/待機鍵 (長按 3 秒以上進入待機狀態)

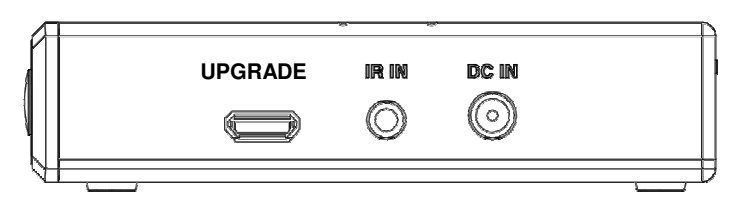

▲ 右側面板示意圖

**UPGRADE**:軟體升級埠(僅工廠使用) **DC IN**:5V 直流電源輸入埠 **IR IN**:紅外接收延長線介面

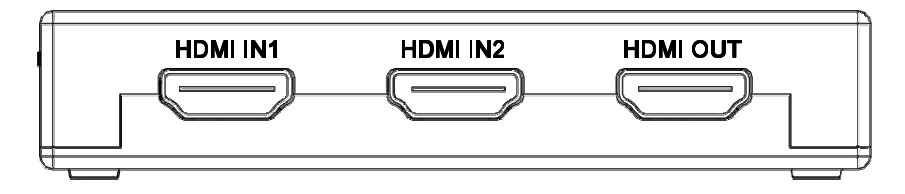

▲ 後面板示意圖

**HDMI IN1**:HDMI 高畫質輸入埠 1 **HDMI IN2**:HDMI 高畫質輸入埠 2

▲ 遙控器面板示意圖

HDMI<sup>™</sup> WiFi-Adapt

**HDMI OUT**:HDMI 高畫質輸出埠

鍵:電源待機/開機鍵

**INPUT** 鍵:訊號源切換鍵

**IN1** 鍵:選擇 HDMI IN1 作為輸入訊號源

**IN2** 鍵:選擇 HDMI IN2 作為輸入訊號源

**WiFi** 鍵:選擇無線輸入模式

(注意:遙控器使用前請先拔出電池隔離片)

## 連接與操作:

- 1、透過 HDMI 線將 DVD/BD HDMI 高畫質輸出端連接到該款 **HDMI** 無線影音 投影自動切換器的 HDMI 輸入端。
- 2、透過 HDMI 線將該款 HDMI 無線影音投影自動切換器的 HDMI 輸出端連接 到電視/顯示器 HDMI 輸入端。
- 3、將紅外接收延長線接到該款 HDMI 無線影音投影自動切換器 IR IN 介面。
- 4、將 5V 電源供應器接到該款 HDMI 無線影音投影自動切換器 DC IN 埠,再 將電源供應器插頭插入電源插座。
- 5、使用該款 HDMI 無線影音投影自動切換器上的"SELECT"鍵或遙控器選擇對

應的輸入訊號源。

6、如果您首次使用無線連接模式,需要先在 PC/PAD/手機上安裝 **APP(EZ Cast)**軟體後再使用。具體操作方法請參照下述之無線連接操作指引或連接 至 https://www.iezvu.com。

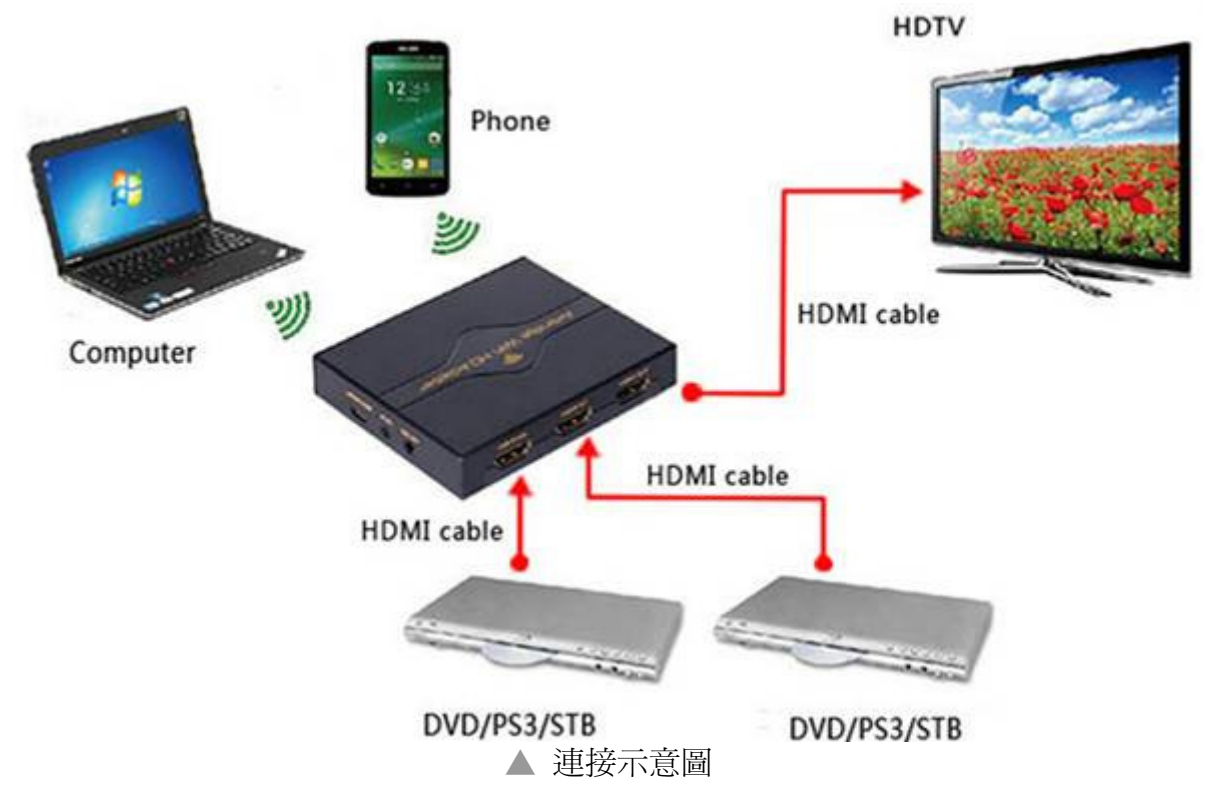

## 無線連接操作指引:

首次使用本產品無線連接功能,需要先在您的 PC/PAD/手機上安裝 APP(EZ Cast)軟體。安裝前請先確認設備的作業系統版本及硬體裝置,然後選擇相對應的 APP(EZ Cast)軟體安裝,說明參照如下表:

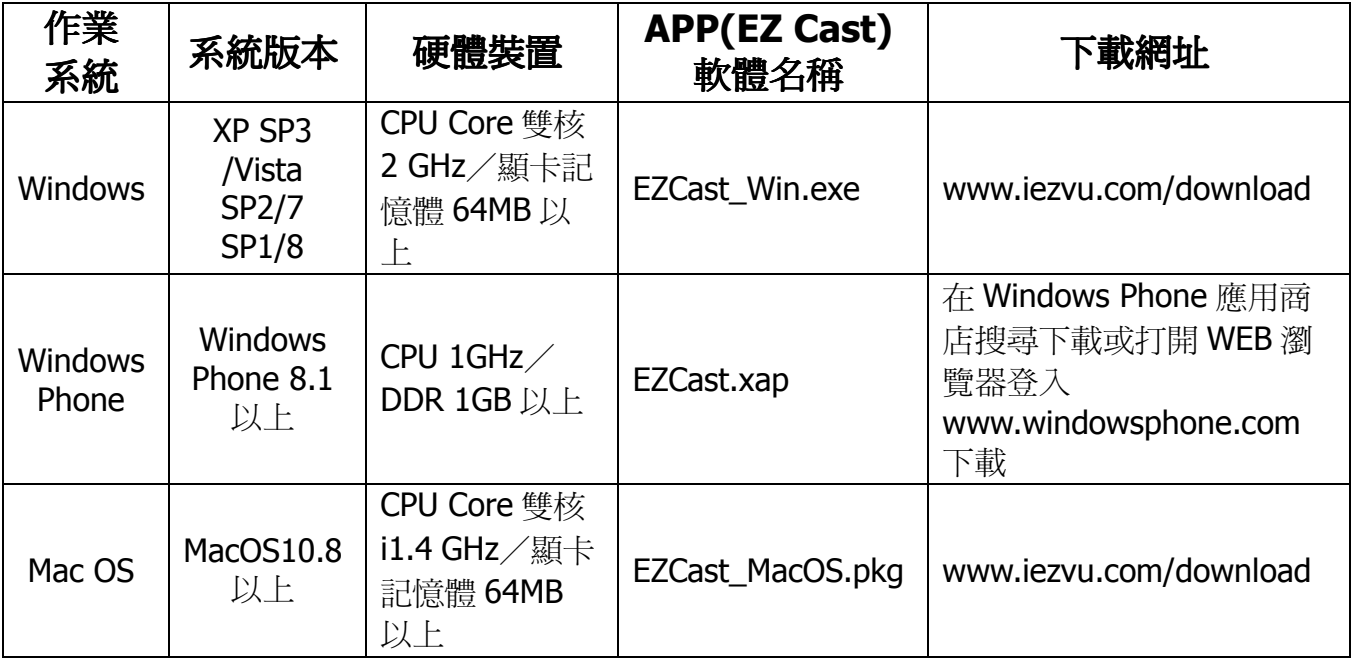

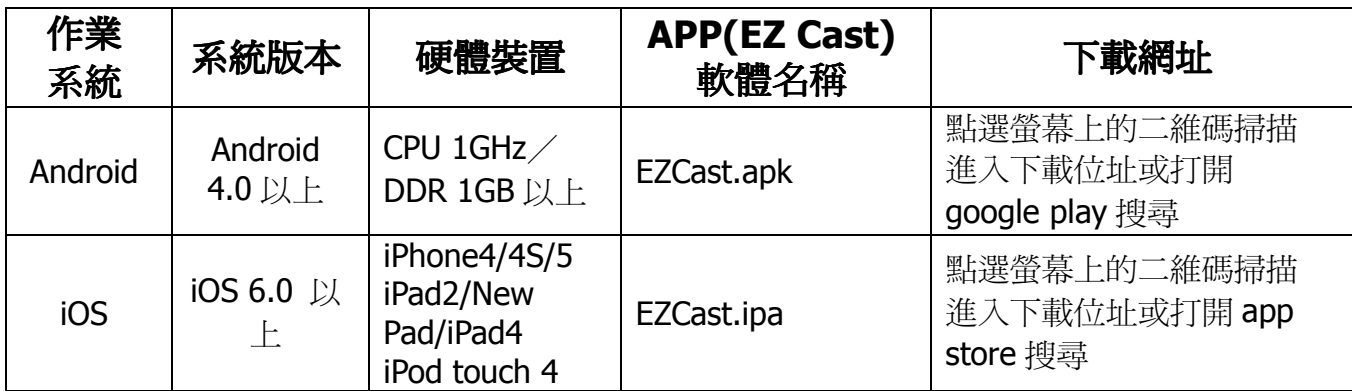

#### 1、HDMI 無線影音投影自動切換器與電視/顯示器/投影機連接

透過 HDMI 線將 **HDMI** 無線影音投影自動切換器 的 HDMI 輸出端連接到電視/ 顯示器/投影機的 HDMI 輸入端後,再按"SELECT"鍵或遙控器上的"WiFi"鍵將 訊號源切換到無線輸入模式。此時電視/顯示器/投影機會出現畫面,如下:

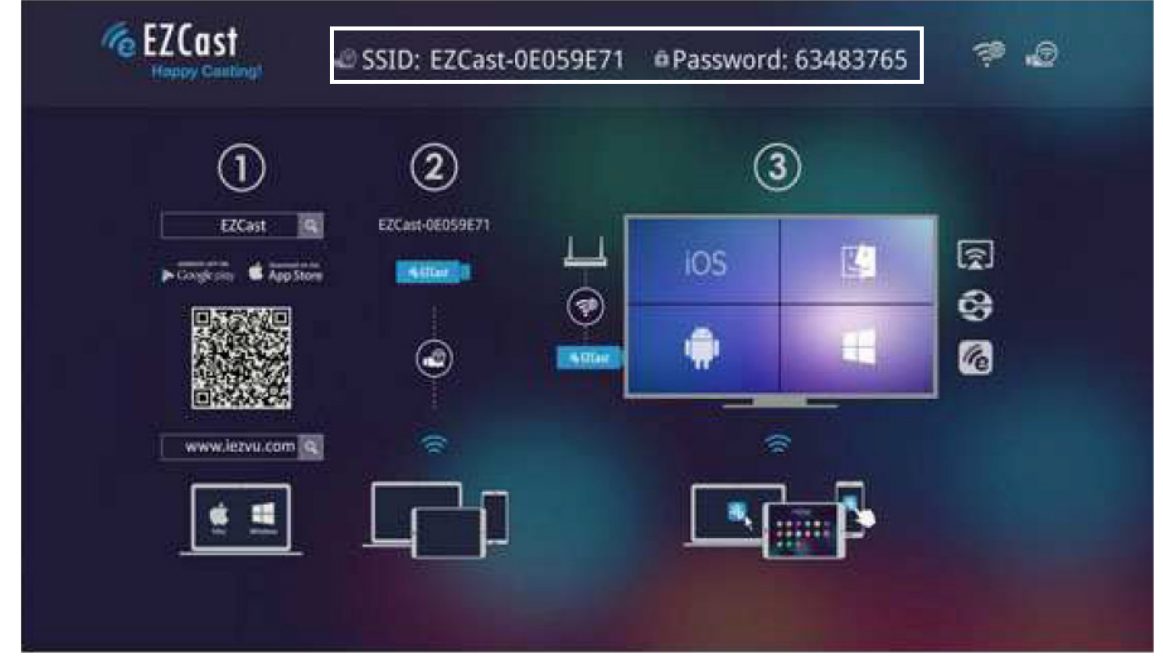

2、使用者設備(以 Android 設備為例)與 HDMI 無線影音投影自動切換器連接 首先開啓筆電/手機/平板電腦的 Wi-Fi 功能, 在 Wi-Fi 列表中選擇 SSID 為 EZCast-XXXXXXX 的熱點,並輸入密碼進行連線。該切換器的 SSID 名稱和密 碼會顯示在電視/顯示器/投影機畫面上方(如上圖白框所示)。 [註:每台 **HDMI** 無線影音投影自動切換器 都會有獨立的 SSID 名稱和密碼]

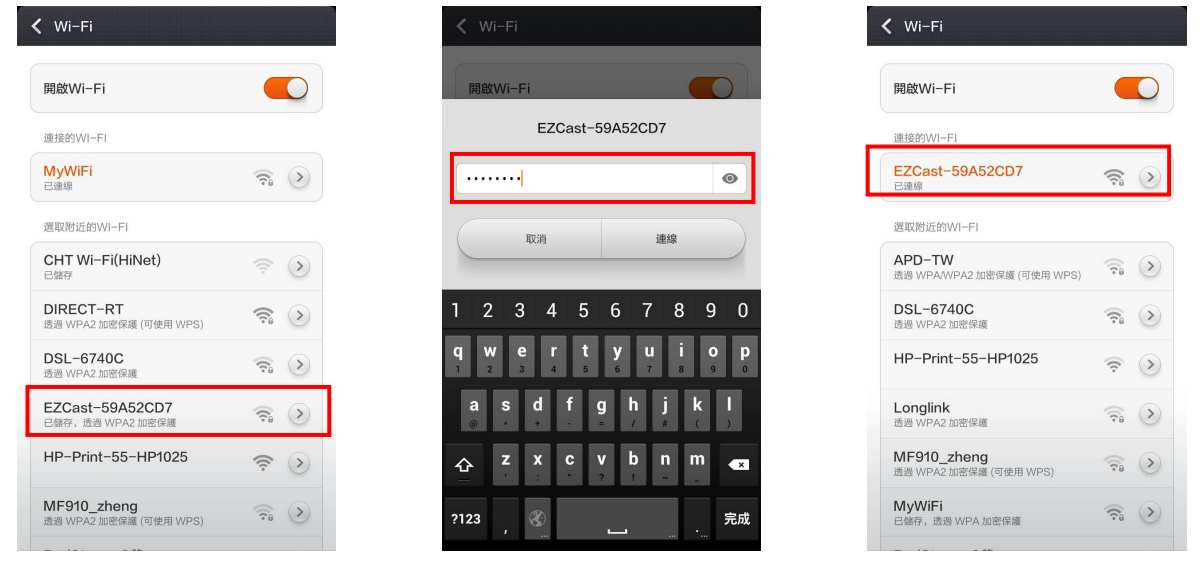

Wi-Fi 連線成功後, 即可 A.啓動 EZCast 軟體, B.點擊搜尋圖示開始搜尋無線設 備。C.在設備列表中點擊與 SSID 名稱相對應的設備名稱進行連接。(如下圖)

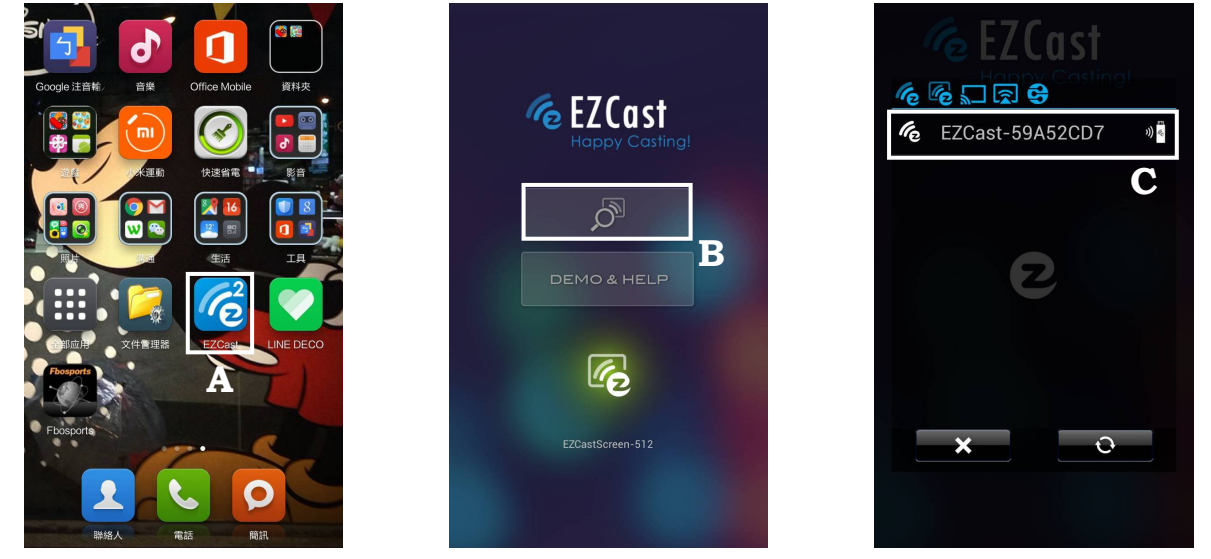

連接成功後,會出現程式功能頁面【即操作頁面】。(如下圖)

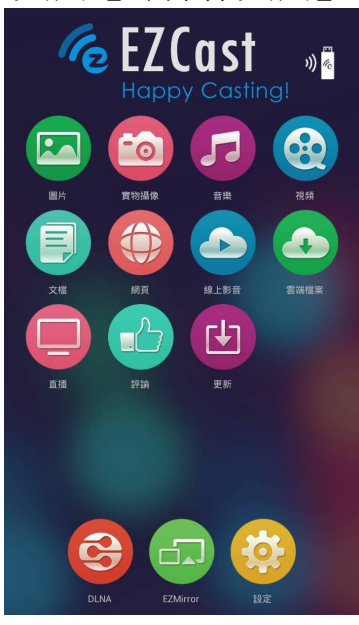

#### **3**、設定功能選單頁面

點擊"設定"圖示,雷視/顯示器/投影機書面會淮入 HDMI 無線影音投影自動 切換器設定功能表。(如下圖)

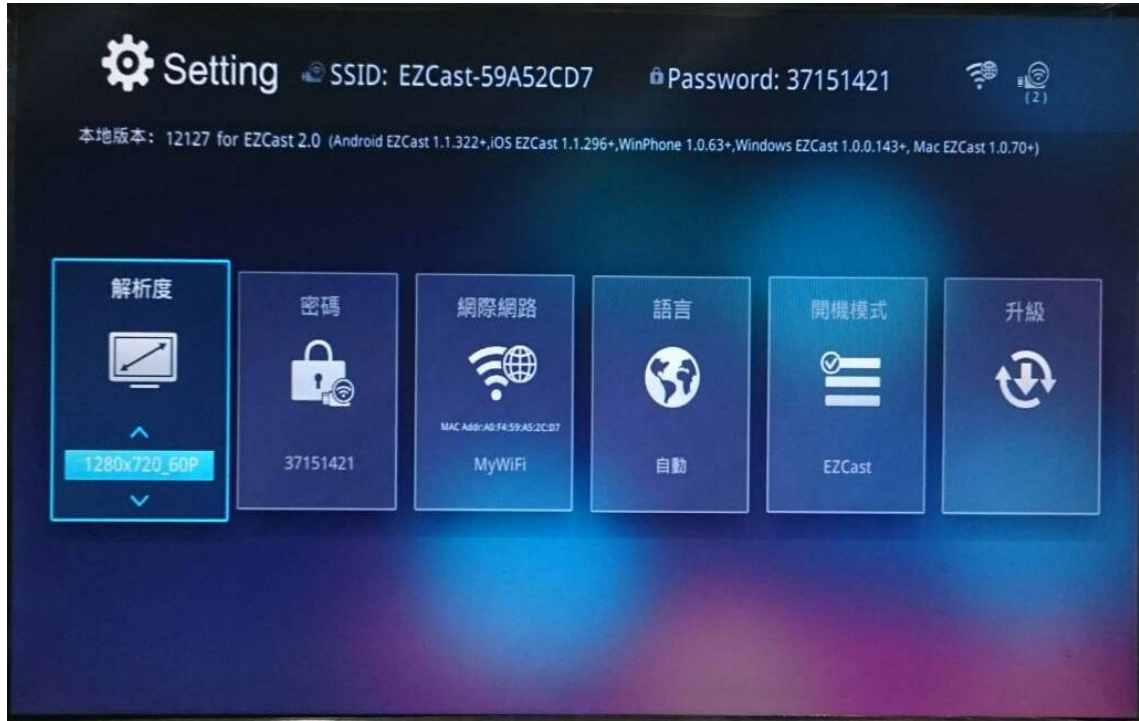

筆電/手機/平板電腦端則會進入虛擬遙控器介面。(如下圖) 透過操作使用者端之筆電/手機/平板電腦等設備的虛擬遙控器可調整設定選 項,點擊"Key"圖示會彈出虛擬鍵盤。

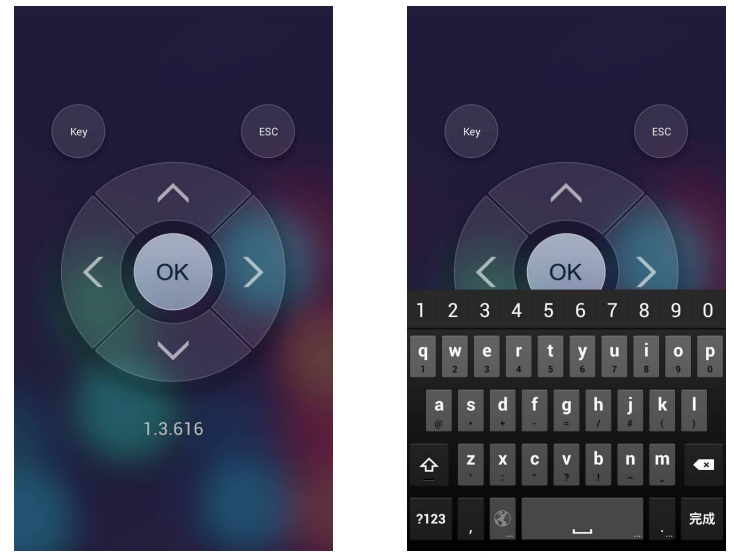

設定功能選單頁面可對 HDMI 輸出解析度、無線 Wi-Fi 的連接密碼、連接網際 網路、功能表語言、開機模式及軟體更新等進行修改及設定。 選擇改變輸出"解析度",點擊確定後,HDMI 無線影音投影自動切換器會自動 重開並使用新的解析度輸出。

"網際網路"設定選項可以透過該台HDMI 無線影音投影自動切換器將您的設備 接上網際網路,這樣便可瀏覽網頁和播放線上影音。選擇網際網路熱點輸入密 碼,連接成功後會在電視/顯示器/投影機畫面右上角顯示圖示" <sup>?</sup> (如下

圖)

如果產品有新的軟體發佈,在設定頁面會自動提示須版本更新,按"確定"可下 載更新。

如不需進行其他設定修改,則可在使用者端之筆電/手機/平板電腦等設備的 虛擬遙控器,點擊"ESC"圖示退出"設定"選單,即回到**操作頁面**,進行無線影音 操作使用。

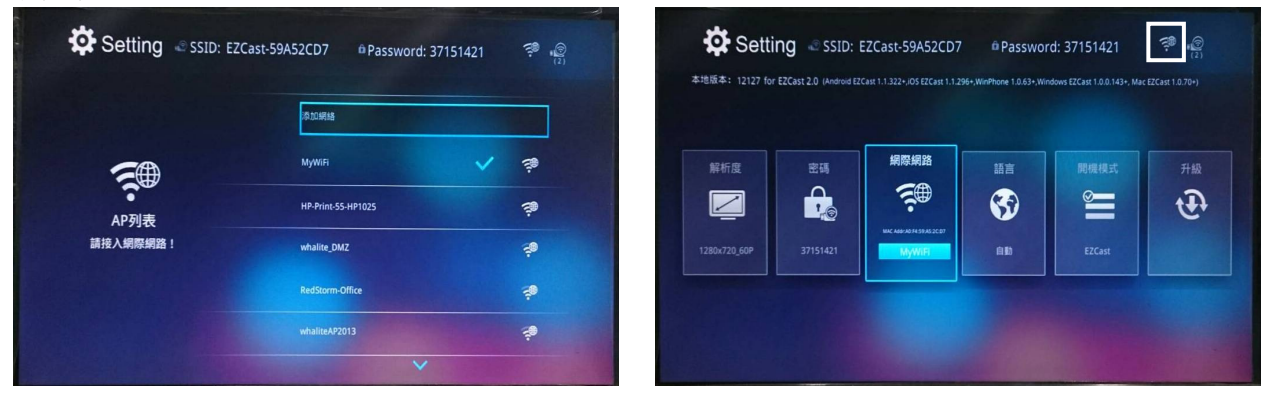

#### 操作頁面**(**見 **P6** 下方圖示**)**主要功能說明:

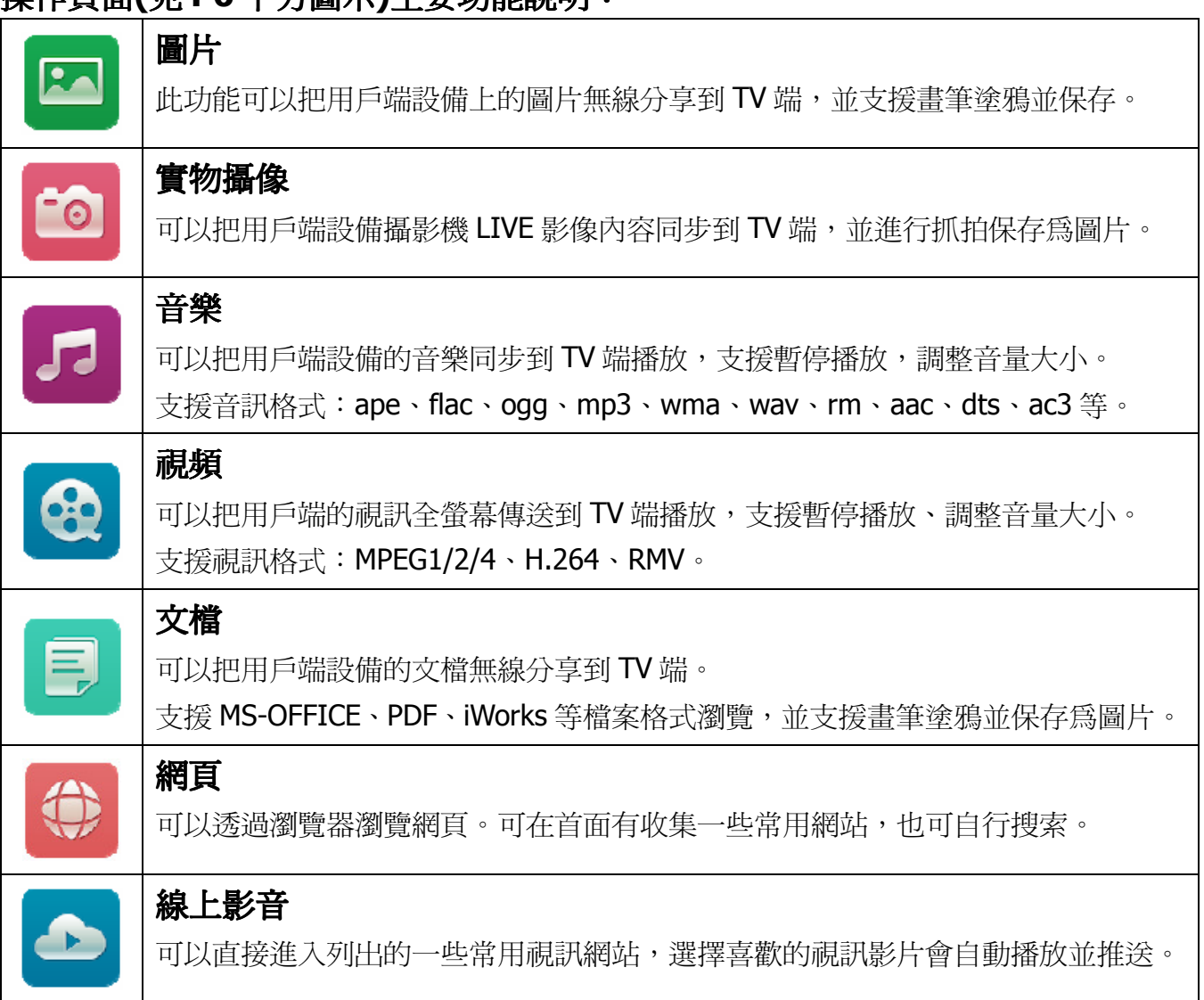

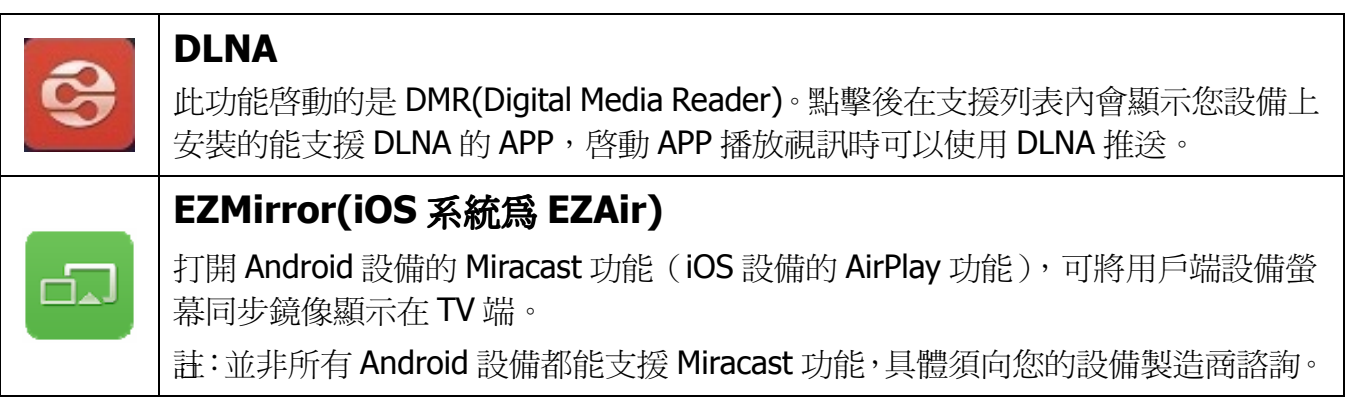

於產品更多的使用說明資訊,請參考 https://www.iezvu.com 產品規格:

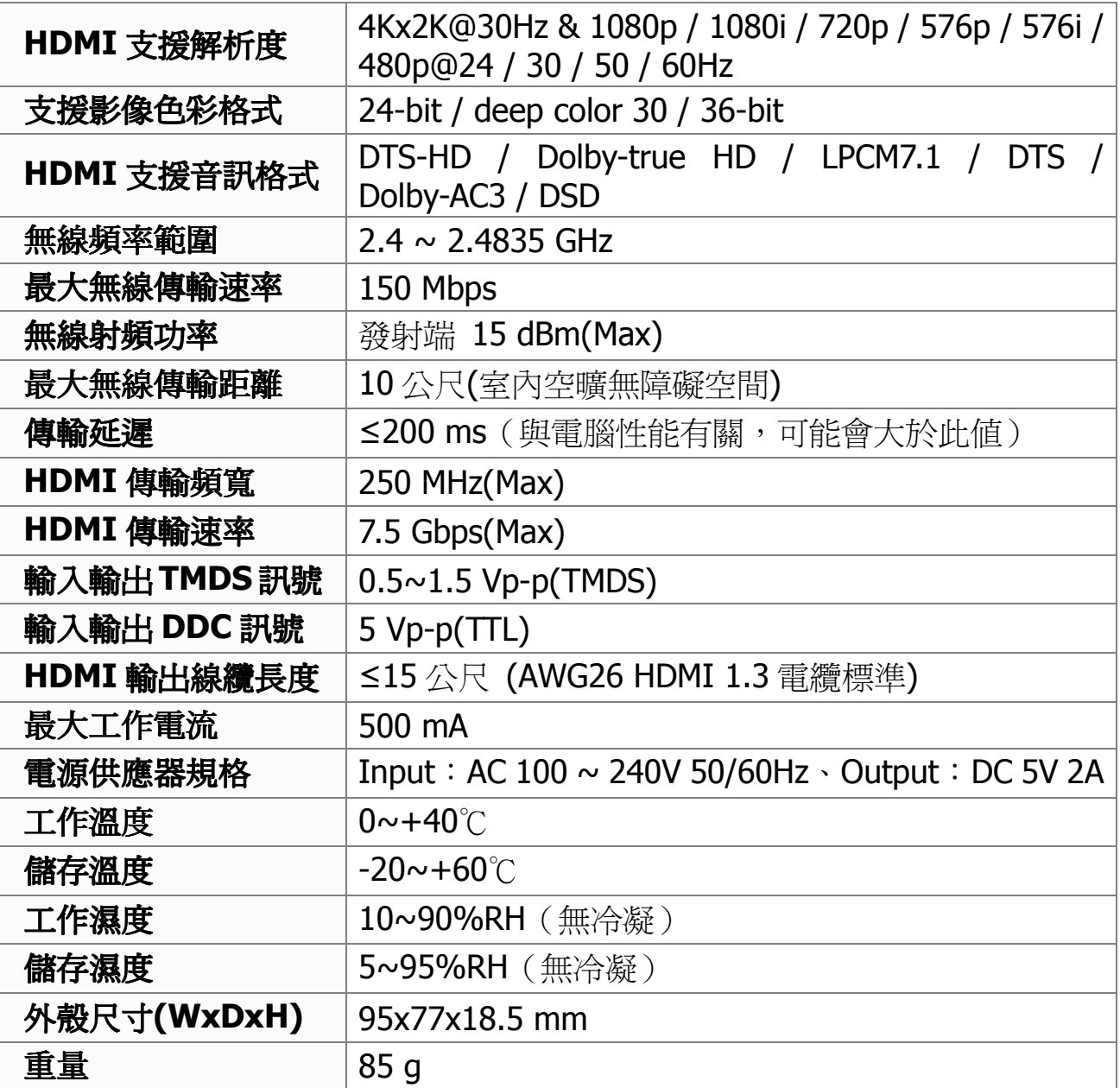

## 注意事項:

請正確使用並妥善保養,以確保產品性能及運作正常。

- 1、要遠離潮濕、高溫、多塵、腐蝕性及氧化性氣體環境以免損壞。
- 2、產品本身應避免強烈振動,不得碰撞、敲擊、跌摔,以免損壞。
- 3、請勿用濕手接觸本機電源供應器插頭。
- 4、從電源插座上拔掉電源供應器插頭時,請握住插頭,不要拉電源線。
- 5、機器長期不用時,請關掉並拔除電源。
- 6、請勿自行開啟機蓋,切勿接觸機內任何零組件。
- 7、不要在設備表面覆蓋物品或在旁邊放置物品,尤其是金屬物品。
- <sup>8</sup>、必須使用廠家提供或經廠家認可的電源供應器。

## 常見故障判斷及處理方法:

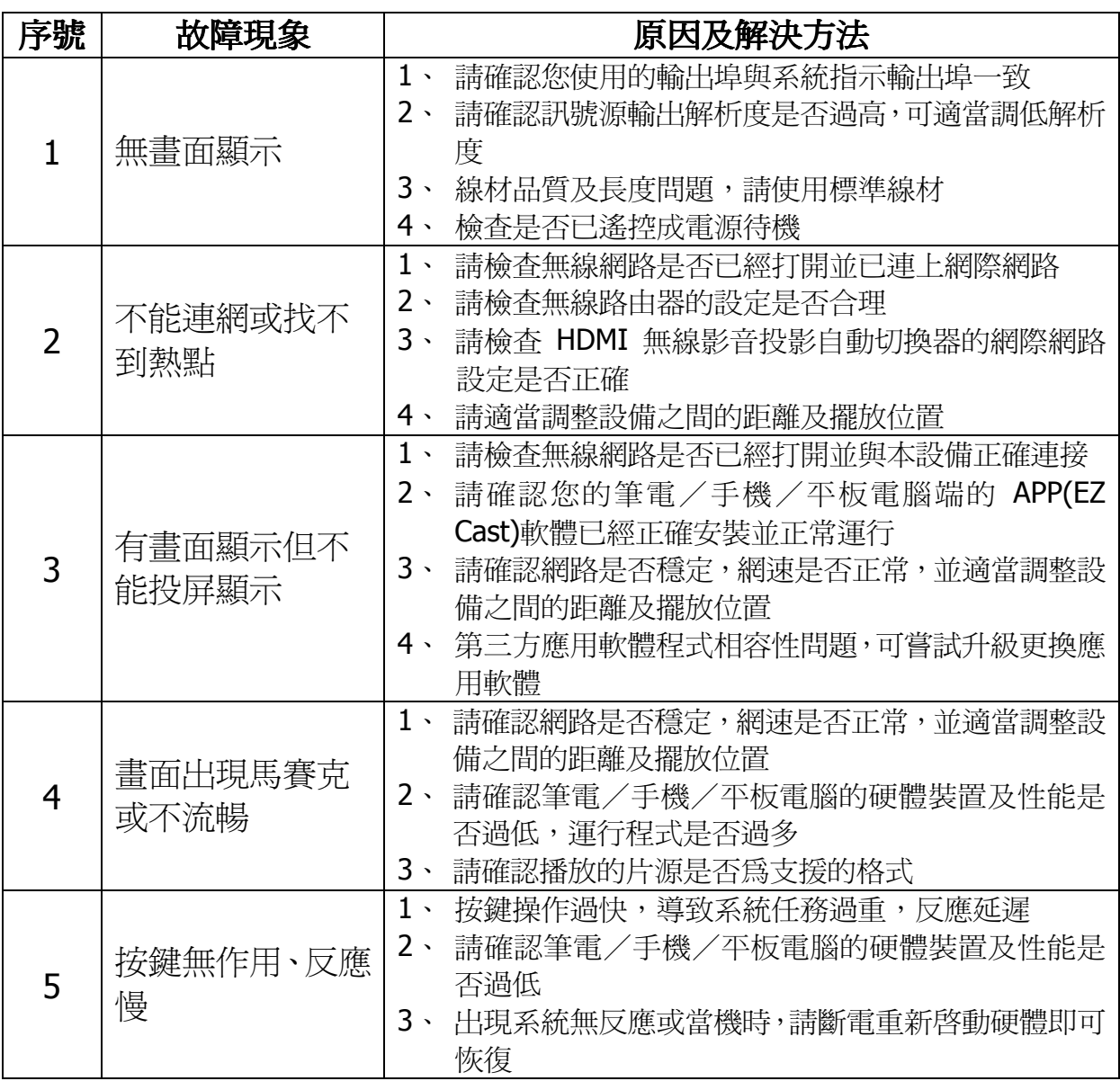

#### 聲 明:

\* 所有的產品和品牌名稱都可能是相對應製造商的商標或註冊商標。 TM 和 R 的標示有可能在本說明書上被省略。 本說明書所涉及的產品圖片與實物可能有細微區別,效果演示圖和示意圖僅供參考(圖片為合成 圖、示意圖),有關產品的外觀(包括但不限於顏色)請以實物為準。

Meicheng 始終竭力提供最優質的產品給客戶,所以產品軟體與硬體保持不斷升級。 說明書中所包含的資訊,如有更改,恕不另行通知。

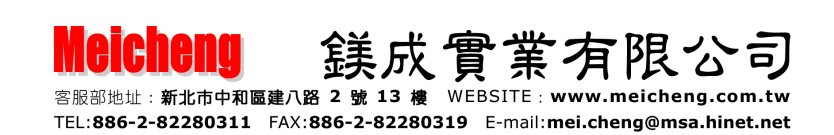